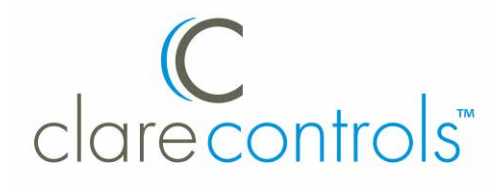

# ClareHome Connects CC-EBR-500 Installation Sheet

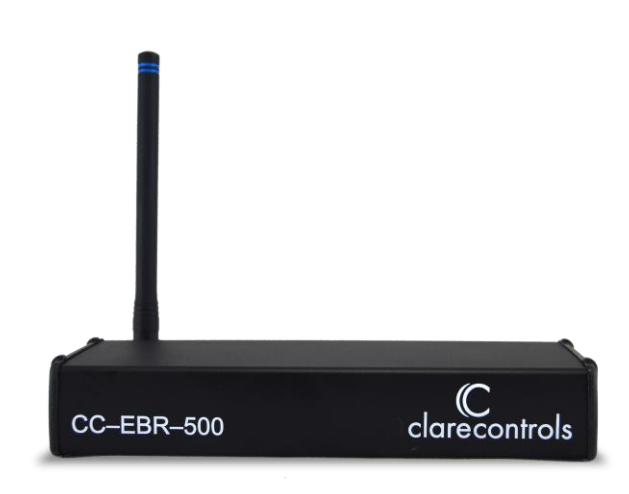

#### **Last modified:** 09/28/16

## **Description**

The CC-EBR-500 is a narrow band RF antenna for Universal Remote Control RF controllers. It gives you the ability to install multiple units for an extended operating range, ignoring unneeded signals. The CC-EBR-500 devices can be used together to create more coverage, if necessary.

**Note:** Models herein and their appearance are subject to change without any prior notice.

## **Package contents**

Remove and inventory all contents from the package.

- CC-EBR-500 (Ethernet)
- Power supply

## **Installation**

**WARNING:** Please read all instructions before attempting to install equipment. Failure to follow directions can cause bodily injury and/or damage to equipment.

Connect the CC-EBR-500 as instructed below.

**Note:** If you have a PoE switch, use PoE to power the CC-EBR-500 device. If you do not have PoE, you can use the power supply included to power the device.

#### **To connect the CC-EBR-500:**

- 1. Connect one end of an RJ45 cable to the Ethernet port on the back of the CC-EBR-500 device, and then attach the other end to your ClareHome network. See Figure 1, item 1.
- 2. If you did not connect the Ethernet cable to a PoE switch, then connect the power supply unit to the power port on the back of the CC-EBR-500. See Figure 1, item 2.
- 3. Ensure the lights on the device turn on. If none of the lights turn on, there is no power.

#### **Figure 1: CC-EBR-500 rear connections**

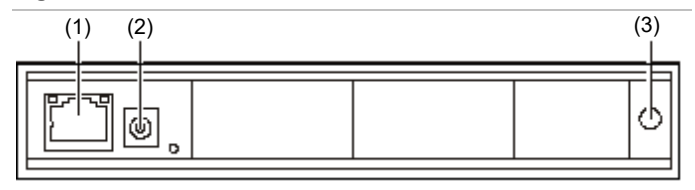

(1) RJ45 (Ethernet) network cable.

(2) Power supply connection.

(3) Antenna connection (antenna not shown).

## **Set IP address to static**

You must change the CC-EBR-500 device from DHCP to static. After setting the IP address to static, ensure you record this information and give this IP address to your system programmer.

#### **Notes**

- When setting the CC-EBR-500 IP address from DHCP to static, you must be on the same network as the switch to which the CC-EBR-500 device is connected.
- You must use a Windows computer to run the EBRConfig Tool to change the IP address to static.

#### **To change the device from DHCP to static:**

- 1. Connect your Windows laptop to the same switch as the CC-EBR-500 via RJ45, or use a wireless connection on the same subnet as the switch.
- 2. From www.clarecontrols.com, download and run the EBRConfig program.
- 3. Locate the IP address for the CC-EBR-500 device, which will appear as "iTachIP2SL." See Figure 2.
- 4. Copy this IP address and paste it in the URL of your web browser, and then press Enter.
- 5. From the Configuration Pages menu, click Serial. See Figure 3.
- 6. Ensure the baud rate is set to 9600 and all other Serial information is correct. See Figure 3.
- 7. From the Configuration Pages menu, click Network.
- 8. From the Network Configuration screen, clear the "Enable DHCP" checkbox. See Figure 4.
- 9. Change the IP address, as necessary, and record this new static IP address for future use. See Figure 4.
- 10. Click Save.

#### **Figure 2: Locate "iTachIP2SL" IP address in iHelp**

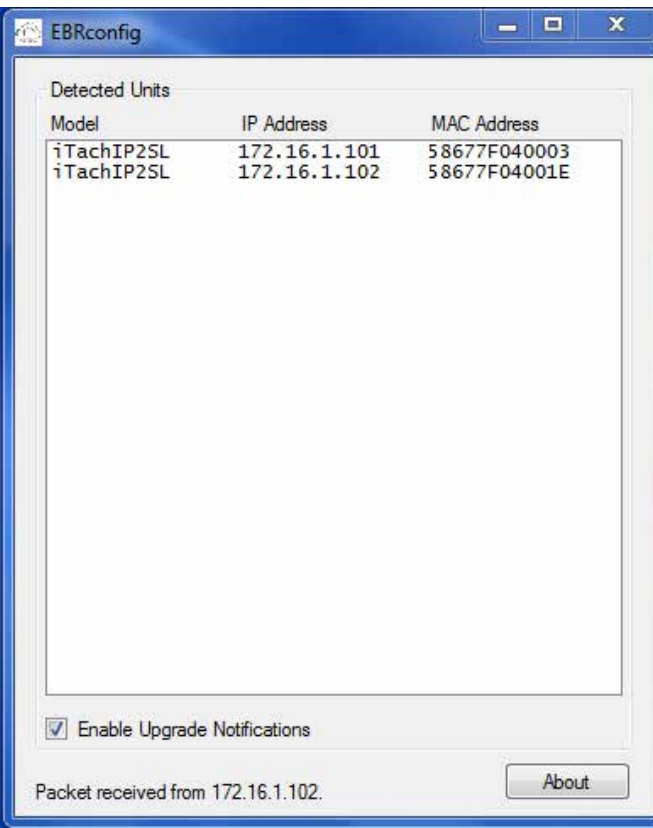

#### **Figure 3: Baud rate and serial information**

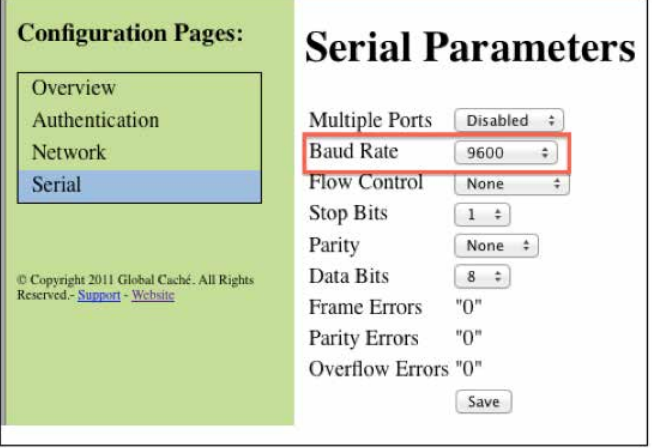

**Figure 4: Clear "Enable DHCP" checkbox and set IP Address to static**

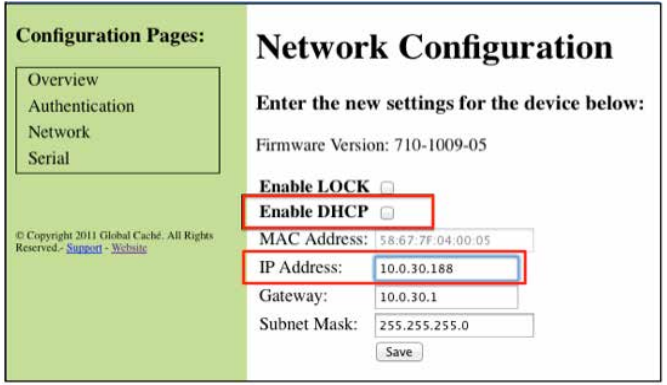

# **Avoiding electromagnetic interference**

To avoid electromagnetic interference, follow the recommendations below to help minimize the amount of interference you will receive with your RF receiver.

- Be aware of any EMI (Electromagnetic Interference) devices in the area, such as computers, video equipment, digital processors, lighting dimmers, any large AC source, lighting ballasts, or motors.
- **Ensure that you separate the RF receiver from the** identified EMI sources. Positioning the RF receiver too close to any of these EMI devices may cause significant RF noise.
- Do not place the RF receiver behind a television.
- Install the RF gateway in an open area or shelf with a clear line of sight.
- Do not place the RF gateway at a low height, near walls, metal objects, or metal enclosures.
- Avoid installing RF gateways in equipment racks or electrical closets.
- If installing in a rack, mount the RF receiver on top of the rack not inside the rack.
- Position the RF gateway horizontally with the antenna parallel to the ground.
- Do not position the antenna downward.

If you are still having interference issues, do the following to troubleshoot the installation.

- Reorient or relocate the receiving antenna.
- Increase the separation between the equipment and the RF receiver.
- Connect the device to an outlet/circuit that is different from the outlet or circuit to which the RF receiver is connected.

**Note:** If you have a Wi-Spy device, use it when performing your wireless site survey for a project. Wi-Spy devices can help you to detect interference coming from 2.4 GHz cordless phones, baby monitors, and microwaves.

# **Warranty information**

Clare Controls offers a three (3) year limited warranty on original Clare Controls components, from the date of shipment from Clare Controls. To view complete limited warranty details, including limitations and exclusions, [www.clarecontrols.com/warranty.](http://www.clarecontrols.com/warranty)

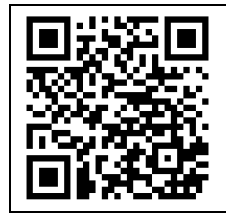

Scan the code to view product warranty details.

# **Contact information**

Clare Controls, LLC. 7519 Pennsylvania Ave, Suite 104 Sarasota, FL 34243 Support: 941.404.1072 Fax: 941.870.9646 claresupport@clarecontrols.com

www.clarecontrols.com